# Release Notes

# **Prospect® Data Acquisition Tools 7.1**

# **Ericsson IMS RP1 Patch02**

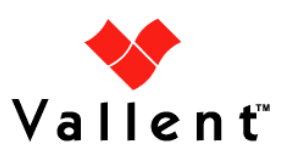

#### **DOCUMENT CONTROL**

Issue Number: 01

Issue Date: 11 February 2009

Version: RP1 Patch02

Build: 01

Project Release Point: Ericsson IMS RP1 Patch02

#### **OWNERSHIP & CONFIDENTIALITY**

No part of this document may be disclosed orally or in writing, including by reproduction, to any third party without the prior written consent of IBM Corp. This document, its associated appendices, and any attachments remain the property of IBM Corp. and shall be returned upon request.

# **Table of Contents**

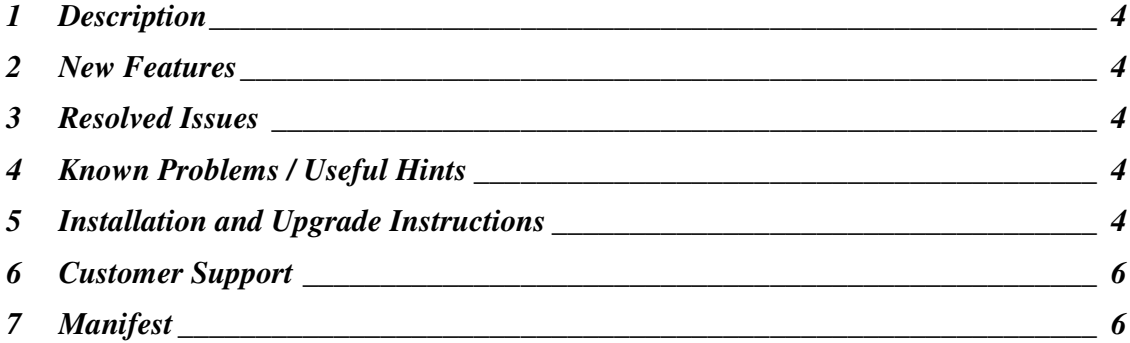

**Release Notes Example 20 Release Notes Example 20 <b>Example 20 Example 20 Ericsson IMS RP1 Patch02** 

### **1 Description**

This document provides information on the Prospect Data Acquisition Tools 7.1 / Ericsson IMS RP1 Patch02 release.

# **2 New Features**

There are no new features in this patch.

# **3 Resolved Issues**

Following is a list of problems present in the previous release that have been resolved.

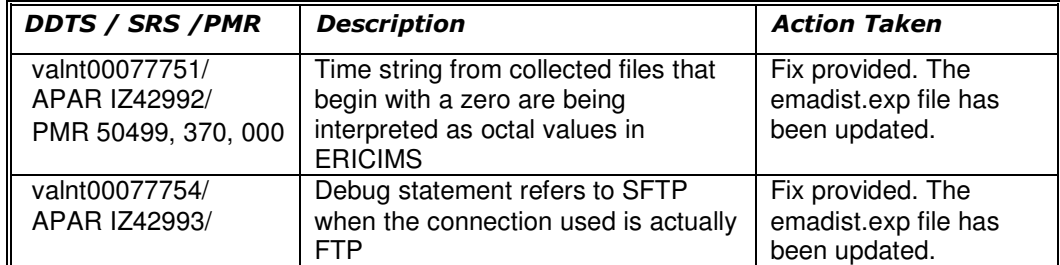

# **4 Known Problems / Useful Hints**

There are no known problems in this patch.

# **5 Installation and Upgrade Instructions**

#### **5.1 Prerequisites**

The environments require for the deployment of this patch are:

- Prospect® Data Acquisition (DA) Toolkit 7.1 / Ericsson IMS RP1 Base
- Prospect® Data Acquisition (DA) Toolkit 7.1 / Ericsson IMS RP1 Patch01

**Important!** It is critical that you apply this patch to an environment at the correct patch level. Please verify the environment carefully. For more information, please contact IBM customer support.

#### **5.2 Pre-Installation Instructions**

The following instructions must be executed on the Prospect DA server.

- 1. Log in as user flexda.
- 2. Go to the \$FLEXDAHOME directory:
	- \$ cd \$FLEXDAHOME
- 3. Copy the file 7.1.1.0-TIV-PROSPECTDA-ERICIMS-IF0002.tar to this directory.

Copyright © International Business Machines Corporation 2009. All rights reserved. Page 4

4. Extract the package. This will create a subdirectory (patches/7.1.1.0-TIV-PROSPECTDA-ERICIMS-IF0002/) in \$FLEXDAHOME

```
$ tar -xvf 7.1.1.0-TIV-PROSPECTDA-ERICIMS-IF0002.tar
```
#### **5.3 Installation Instructions**

- 1. Log in as user flexda.
- 2. Backup and stop the current running cron job

```
$ crontab -1 > \
      $FLEXDAHOME/cfg/ericims.cron.bak.<yyyymmddHHMM> 
$ crontab –r
```
3. Go to the directory \$FLEXDAHOME/patches/7.1.1.0-TIV-PROSPECTDA-ERICIMS-IF0002

```
$ cd \setminus $FLEXDAHOME/patches/7.1.1.0-TIV-PROSPECTDA-ERICIMS-IF0002
```
#### 4. Install the patch.

- \$ ./patch.sh -install 2>&1 | tee install.log.\$\$
- 5. Review the install log file. If there are any concerns or issues, please contact IBM support team for help.

#### **5.4 Post-Installation Instructions**

- 1. Log in as flexda user.
- 2. Start the cron job
	- \$ crontab \$FLEXDAHOME/cfg/ericims.cron.bak.<yyyymmddHHMM>

#### **5.5 Uninstallation Procedure**

- 1. Log in as user flexda.
- 2. Backup and stop the current running cron job
	- $$$  crontab  $-1$  >  $\prime$  \$FLEXDAHOME/cfg/ericims.cron.bak.<yyyymmddHHMM> \$ crontab –r
- 3. Go to the directory \$FLEXDAHOME/patches/7.1.1.0-TIV-PROSPECTDA-ERICIMS-IF0002

 $$ cd \setminus$ 

```
 $FLEXDAHOME/patches/7.1.1.0-TIV-PROSPECTDA-ERICIMS-IF0002
```
#### 4. Uninstall the patch.

\$ ./patch.sh -uninstall

5. Start the cron job

```
 $ crontab $FLEXDAHOME/cfg/ericims.cron.bak.<yyyymmddHHMM>
```

```
Copyright © International Business Machines Corporation 2009. All rights reserved.
```
Page 5

### **6 Customer Support**

Contact IBM customer support if a problem is encountered during the installation of this release.

# **7 Manifest**

patches/

patches/7.1.1.0-TIV-PROSPECTDA-ERICIMS-IF0002/ patches/7.1.1.0-TIV-PROSPECTDA-ERICIMS-IF0002/local.install.sh patches/7.1.1.0-TIV-PROSPECTDA-ERICIMS-IF0002/local.uninstall.sh patches/7.1.1.0-TIV-PROSPECTDA-ERICIMS-IF0002/package.info patches/7.1.1.0-TIV-PROSPECTDA-ERICIMS-IF0002/patch.sh patches/7.1.1.0-TIV-PROSPECTDA-ERICIMS-IF0002/emadist.exp

#### Corporate Headquarters

IBM Corporation 2Z4A/101 11400 Burnet Road Austin, TX 78758 U.S.A.

Vallent, Metrica, Prospect and ServiceAssure are registered trademarks or trademarks of International Business Machines Corporation in the United States and/or other countries. All other trademarks, trade names, company names, or products mentioned herein are the property of their respective owners. Copyright © International Business Machines Corporation 2008. All rights reserved.

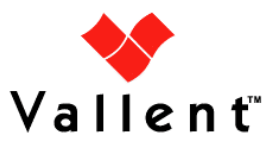